# **Die Emails werden nicht versendet, was kann ich tun?**

Der [automatische Emailversand](https://wiki.tim-solutions.de/doku.php?id=software:tim:administration_client#email_queue) hängt von verschiedenen Faktoren ab. Überprüfen Sie die folgenden Punkte. Sollte das Problem danach immer noch bestehen, kontaktieren Sie bitte unseren Support.

#### <span id="page-0-0"></span>**Ist der Mailserver ordnungsgemäß konfiguriert?**

Überprüfen Sie zuerst ob der [Mailserver](https://wiki.tim-solutions.de/doku.php?id=support:email_testing) ordnungsgemäß konfiguriert ist. Bitte entnehmen Sie die ordnungsgemäße Konfiguration des Mailserver aus den Wiki-Seiten [Testen der Emailkonfiguration](https://wiki.tim-solutions.de/doku.php?id=support:email_testing) sowie [Eigenschaften des Clientprofil.](https://wiki.tim-solutions.de/doku.php?id=software:tim:client_profile) Versenden Sie eine Testnachricht nachdem Sie die Einstellungen des Mailservers angepasst haben (s. Screenshot).

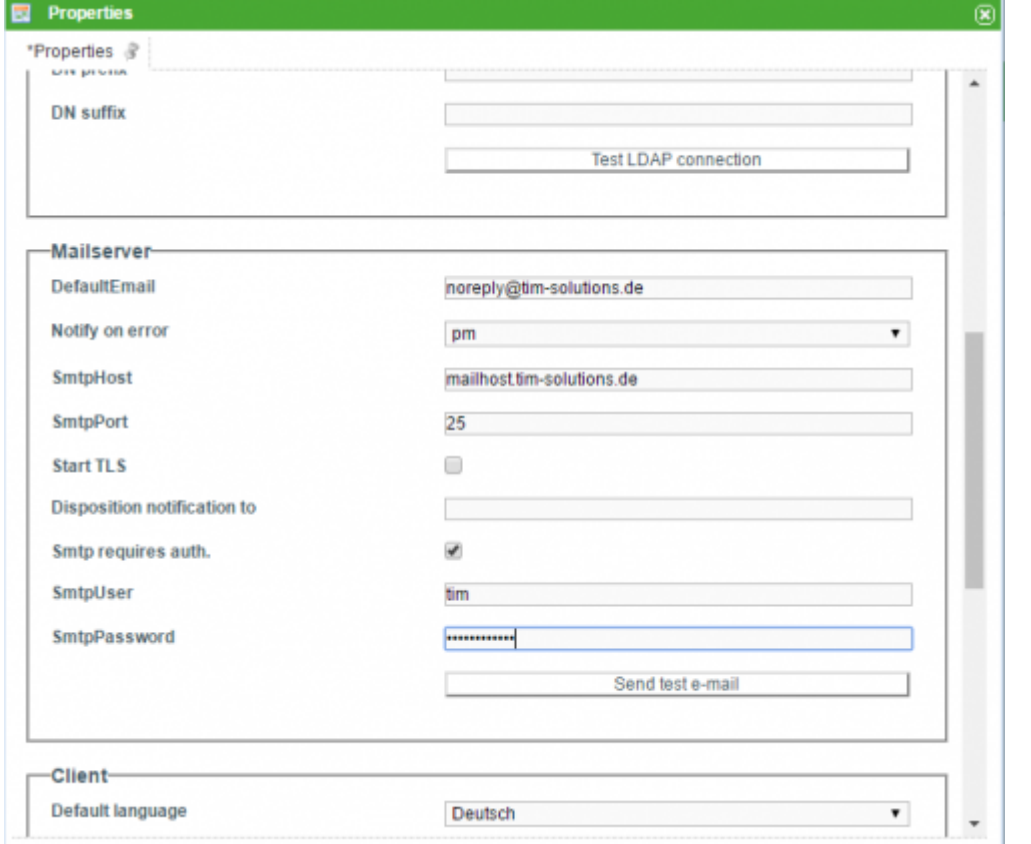

Sollte das Problem weiterhin bestehen, führen Sie bitte die folgenden Schritte aus.

### **Befindet sich ein Eintrag in ihrer Mailqueue?**

[Bitte überprüfen Sie ob ihre Mailqueue einen Eintrag der zu versendenden Email enthält. Die](https://wiki.tim-solutions.de/lib/exe/detail.php?id=software%3Atim%3Afaq_mail&media=software:tim:email_queue.jpg) [Mailqueue können Sie im Admin-Client unter dem Reiter](https://wiki.tim-solutions.de/lib/exe/detail.php?id=software%3Atim%3Afaq_mail&media=software:tim:email_queue.jpg) **Email Queue** einsehen (s. Screenshot).

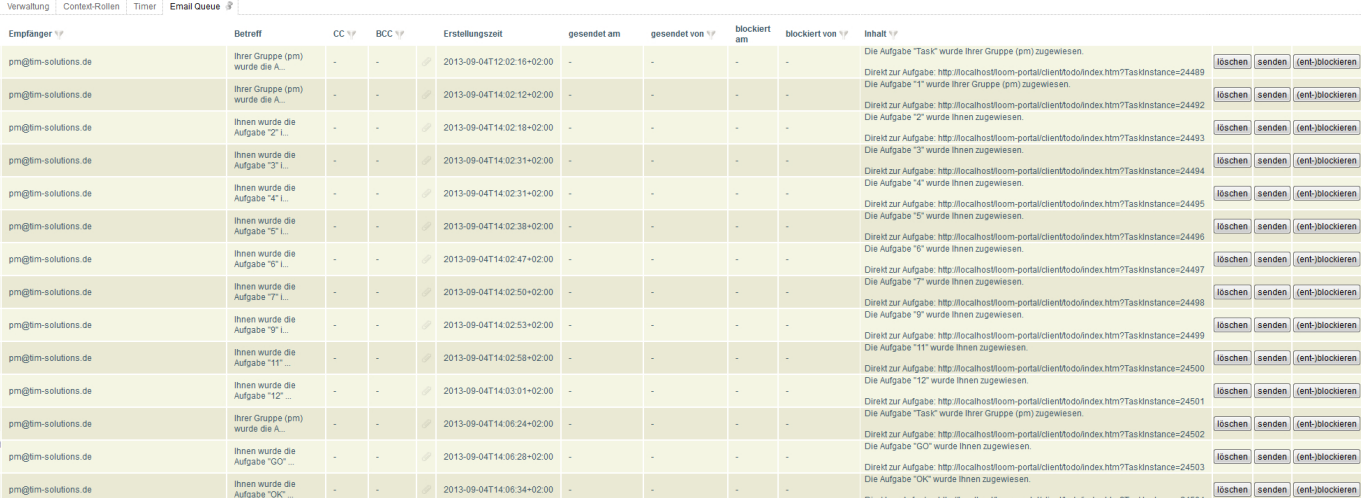

Enthält ihre Mailqueue einen Eintrag der zu versendenden Email, überprüfen Sie bitte den nächsten Schritt. Befindet sich kein Eintrag in ihrer Mailqueue, kontaktieren Sie bitte unseren Support. Lassen Sie sich die Tabellenspalte **Fehlermeldung** anzeigen. Tritt beim Versenden einer Email ein Fehler auf, wird dieser in der Spalte **Fehlermeldung** angezeigt. Wie die Spalte eingeblendet werden kann, wird in [Tabellenspalten konfigurieren](https://wiki.tim-solutions.de/doku.php?id=software:tim:configure_columns) beschrieben.

## **Die Mailqueue enthält einen Eintrag aber die Email wird nicht versandt.**

[Überprüfen Sie ob der Timer](https://wiki.tim-solutions.de/lib/exe/detail.php?id=software%3Atim%3Afaq_mail&media=software:tim:timersendalldelayedmails.png) [sendAllDelayedEmails](https://wiki.tim-solutions.de/doku.php?id=software:tim:timer:sendalldelayedemails) erstellt wurde und gestartet ist. Die [Liste der](https://wiki.tim-solutions.de/doku.php?id=software:tim:timer) [erstellten Timer](https://wiki.tim-solutions.de/doku.php?id=software:tim:timer) finden Sie im Admin-Client unter dem Reiter **Timer** (s. Screenshot).

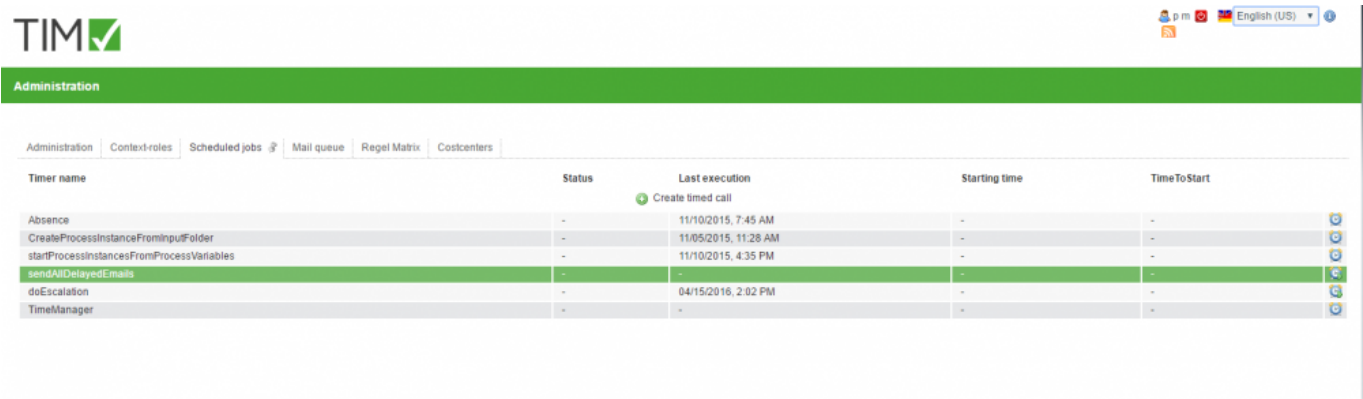

Wenn der sendAllDelayedEmails Timer gestartet wird, wird die gesamte Mailqueue versendet.

Sollte das Problem weiterhin bestehen, überprüfen Sie bitte den nächsten Schritt.

## **Der Timer ist angelegt und gestartet, aber es befindet sich keine Email in der Mailqueue.**

[Überprüfen Sie in ihrem](https://wiki.tim-solutions.de/lib/exe/detail.php?id=software%3Atim%3Afaq_mail&media=software:tim:clientprofil3.png) [Clientprofil](https://wiki.tim-solutions.de/doku.php?id=software:tim:client_profile) das Häkchen bei **Benachrichtigung per Email bevorzugt** unter **Aufgabenbenachrichtigungs Mails** gesetzt ist (s. Screenshot).

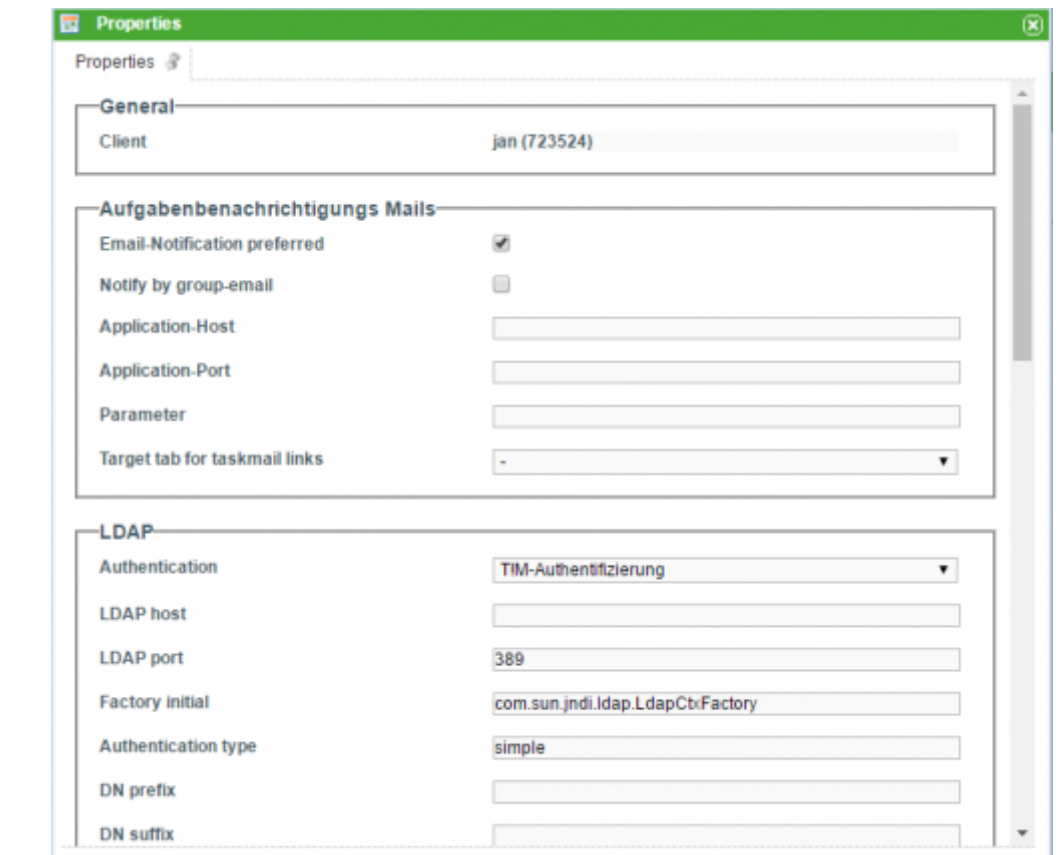

Das Clientprofil erreichen Sie per Klick auf das Client-Icon im Admin-Client.

Sollte das Problem weiterhin bestehen, überprüfen Sie bitte ob ihr [Mailserver](#page-0-0) ordnungsgemäß konfiguriert wurde.

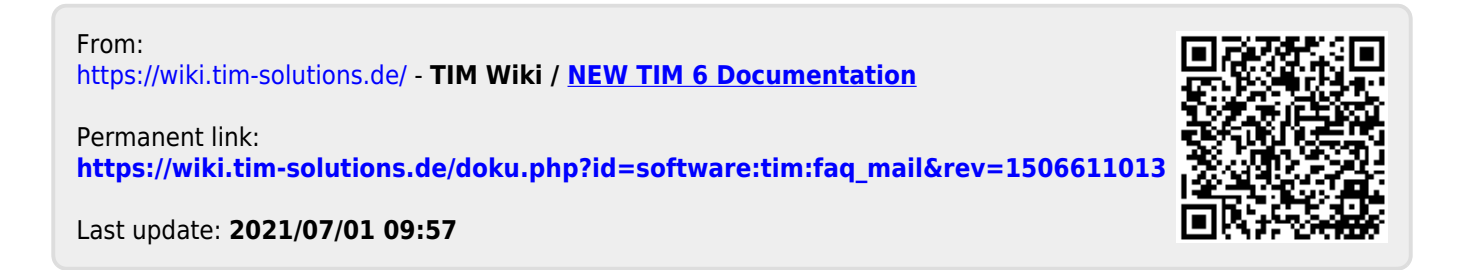